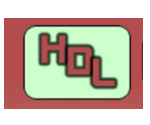

### **FICHE TECHNIQUE** FT Nr 007

Jean-Paul Cravillon

# **LE SERVICE NAVETTE NUMERIQUE** Annexes :

## **Table des Matières**

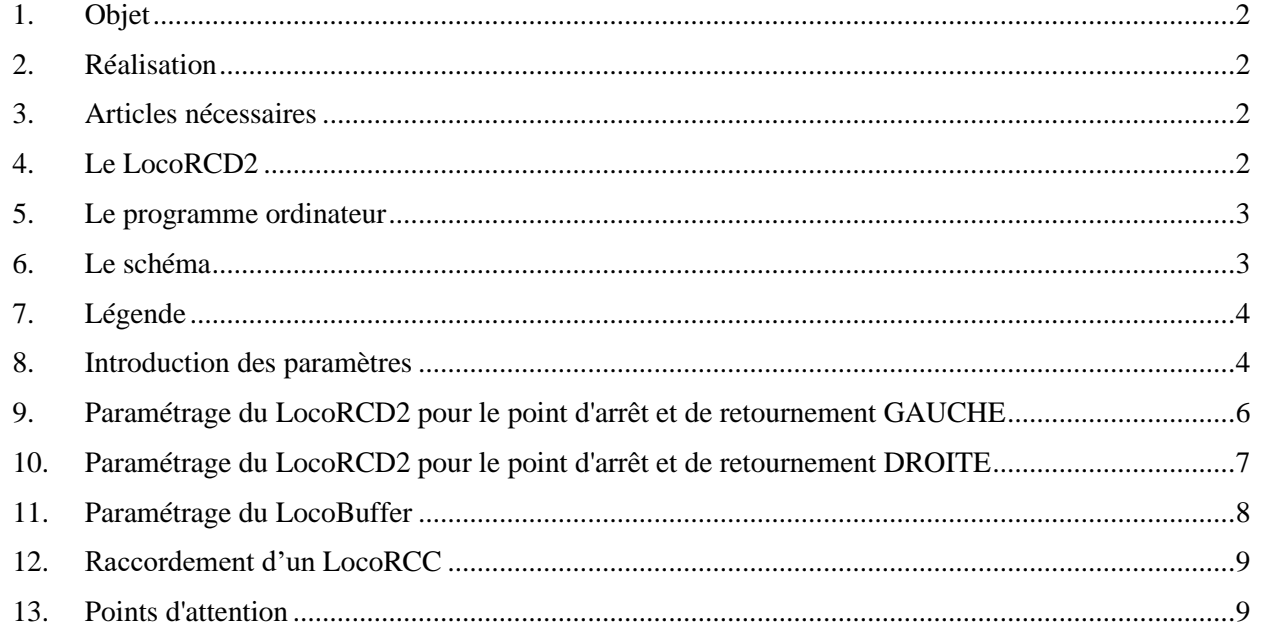

### **Annexes**

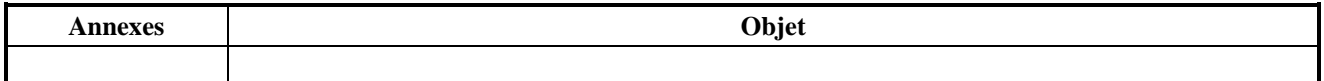

# **Références**

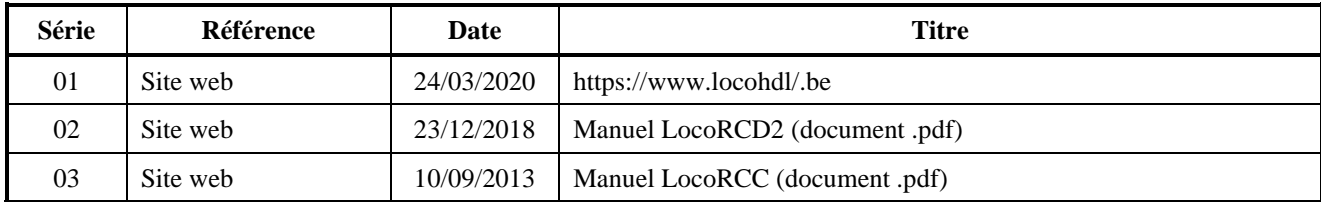

### **Etat Editions / Révisions**

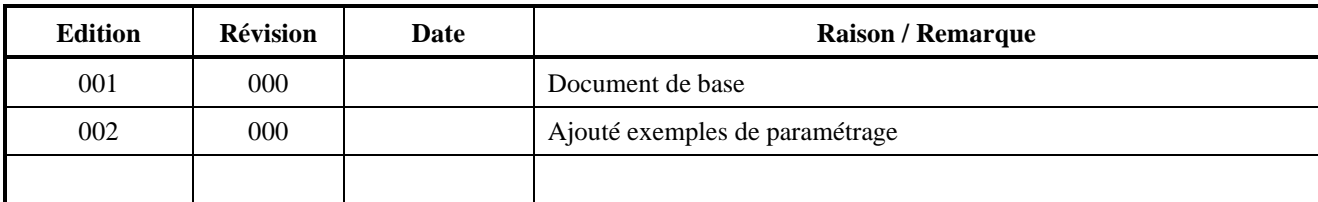

#### **Dégagement de responsabilité**

L'utilisation de tous les objets qui peuvent être achetés et de toutes les instructions d'installation qui se trouvent sur le site Internet ou dans les publications, est à vos risques et périls. Ils ont tous été développés pour mon usage personnel, et je les trouve très utiles. C'est pour cette raison que je veux les partager avec d'autres amateurs de chemins de fer miniatures. Tous les objets et procédures ont été testés sur mes propres systèmes de chemin de fer miniature, sans causer de dommages. Bien sur, cela ne signifie pas nécessairement que toutes les modifications et toutes les procédures fonctionneront dans tous les environnements ou sur tous les systèmes. Évidemment, je ne peux accepter aucune responsabilité si les objets ou les procédures sont utilisés dans des circonstances différentes. Il est fort recommandé de toujours utiliser son propre jugement et le bon sens !

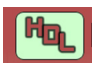

# **1. Objet**

Un service de navette est un moyen de transport qui fait régulièrement le trajet entre deux destinations, surtout pour une distance relativement courte avec ou sans arrêts intermédiaires. Exemple : Un service de train ou de tramway qui fait l'aller-retour.

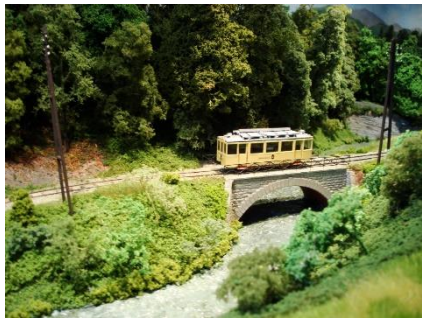

Dans le modélisme ferroviaire, nous créons un tel service soit sur un diorama, soit dans une vitrine, soit tout simplement sur un réseau plus grand.

Dans cette fiche technique, nous expliquons comment nous pouvons créer un tel service de navettes.

### **2. Réalisation**

Un tel service de **navette numérique** peut être réalisé dans le monde du modélisme ferroviaire grâce aux modules de Hans Deloof.

Vous n'avez pas besoin d'un ordinateur pour faire fonctionner le service de navette. Vous n'utilisez l'ordinateur que pour paramétrer les différents modules.

NOTEZ que vos décodeurs de locomotives doivent être compatibles avec RailCom.

#### **3. Articles nécéssaires**

Nous utilisons les articles suivants pour la construction du service navette numérique :

- a. Dans l'assortiment de Hans Deloof
	- i. Un LocoCentral HDM18
	- ii. Un LocoBooster HDM05
	- iii. Deux LocoRCD2 HDM20
	-
	-
	-

iv. Deux-sixième LocoCon HDM21 si vous voulez connecter des signaux visibles ; v. Un capteur de courant HDM14 si vous voulez détecter un train ou un tramway dans la section de conduite ;

vi. Un LocoRCC HDM15 si vous possédez une centrale numérique qui ne possède pas le cut-out de RailCom ;

- vii. Un décodeur de fonction par locomotive avec l'émetteur RailCom si le décodeur de la locomotive ne supporte pas RailCom.
- b. Dans un magasin de modélisme ferroviaire
	- i. Une alimentation électrique 12V DC/3A
	- ii. Une alimentation électrique de 15V AC/70A
	- iii. Deux signaux rouge/vert
	- iv. Un régulateur à main

Le module LocoRCD2 est la principale composante de la réalisation.

### **4. Le LocoRCD2**

Le LocoRCD2 est un double capteur de courant qui lit également les données transmises à partir des décodeurs de train RailCom. L'adresse du train et le message d'occupation sont signalés sur Loconet et peuvent ensuite être affichés sur le PC ou sur un LocoView.

Le LocoRCD2 comprend également une possibilité d'Influence, sur la marche des trains pour ceux possédant un décodeur RailCom. Cela permet de ralentir le train, de l'arrêter un certain temps et de continuer dans le même sens ou dans le sens inverse pour autant que le signal correspondant le permette. Cela permet également de concevoir un service de navette simple entre deux arrêts. Aucun PC n'est nécessaire.

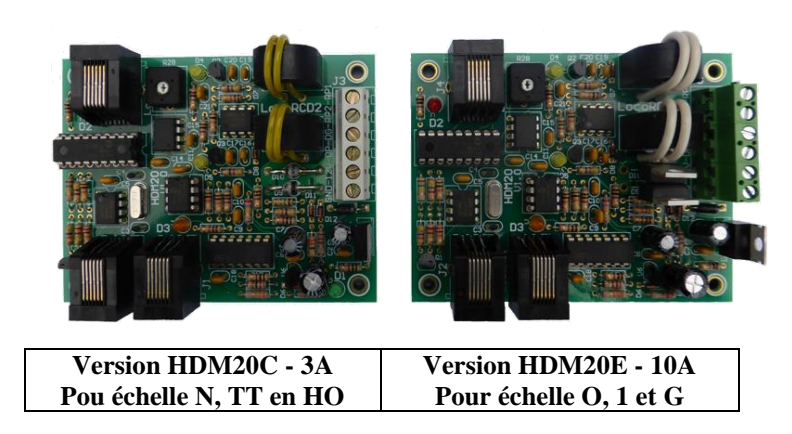

# **5. Programme ordinateur**

Sur votre ordinateur, vous chargez le **programme de configuration LocoHDL** qui vous permet de paramétrer facilement les modules LocoIO, LocoServo, LocoBooster et LocoRCD2.

Ce programme peut être téléchargé gratuitement a partir du site web de Hans Deloof (Voir Référence 01 - Programme LocoHDL).

Note : La connexion entre les modules HDM et votre ordinateur est réalisée via un LocoBuffer :

- Par câble USB HDMUSB
- Via Bluetooth **HDM09BLUE**

### **6. Le schéma**

Le canton entre les deux butoirs est divisé en 5 parties : de gauche à droite : une section d'arrêt, une section de freinage / accélération, une section de roulage, une section de freinage / accélération, une section d'arrêt.

Les sections d'arrêt et de freinage/accélération de gauche font partie de la zone d'arrêt et de retournement de GAUCHE ; les sections d'arrêt et de freinage/accélération de droite font partie de la zone d'arrêt et de retournement de DROITE.

La navette va donc de l'arrêt à GAUCHE jusqu'à l'arrêt à DROITE et retour.

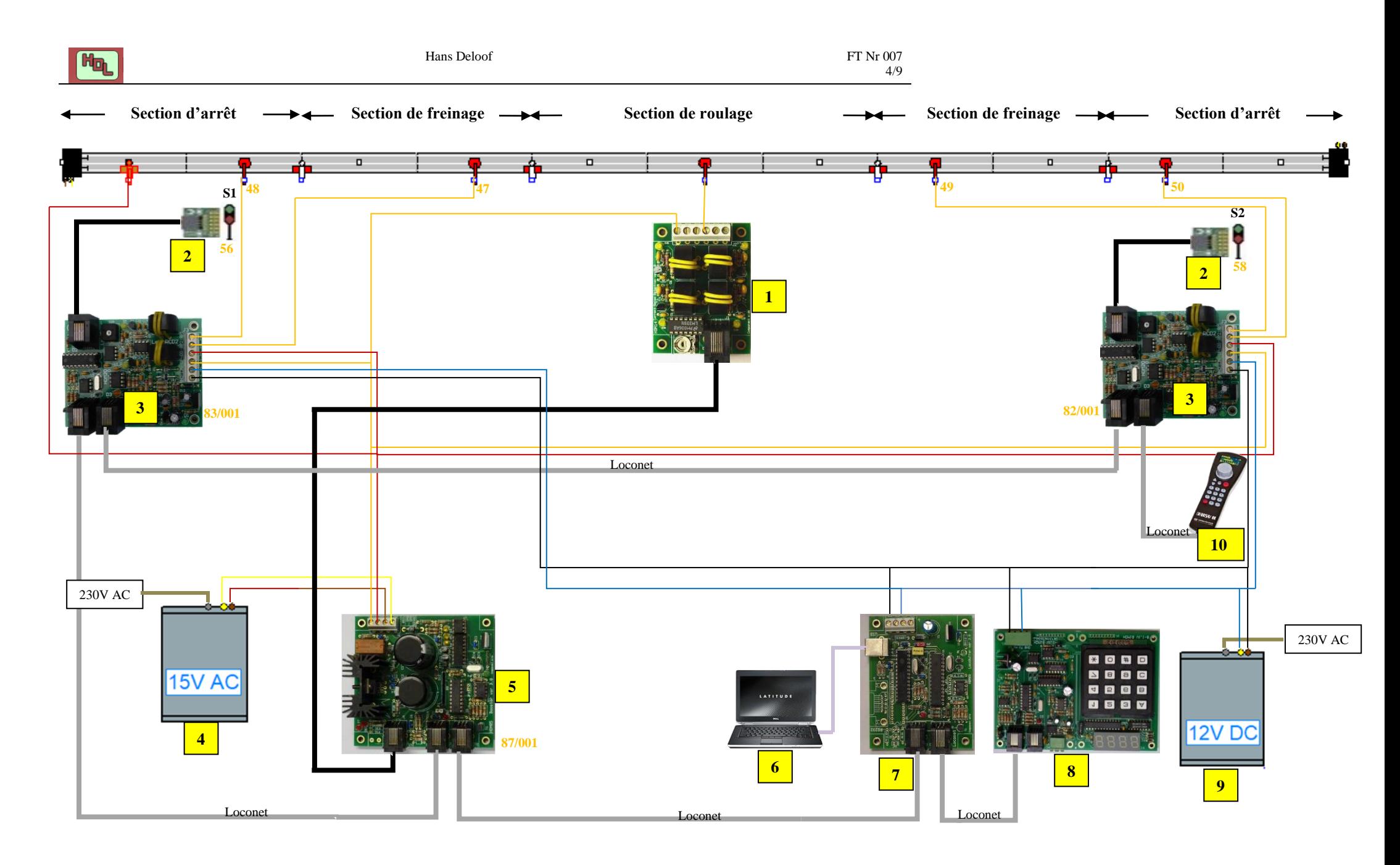

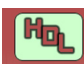

# **7. Légende**

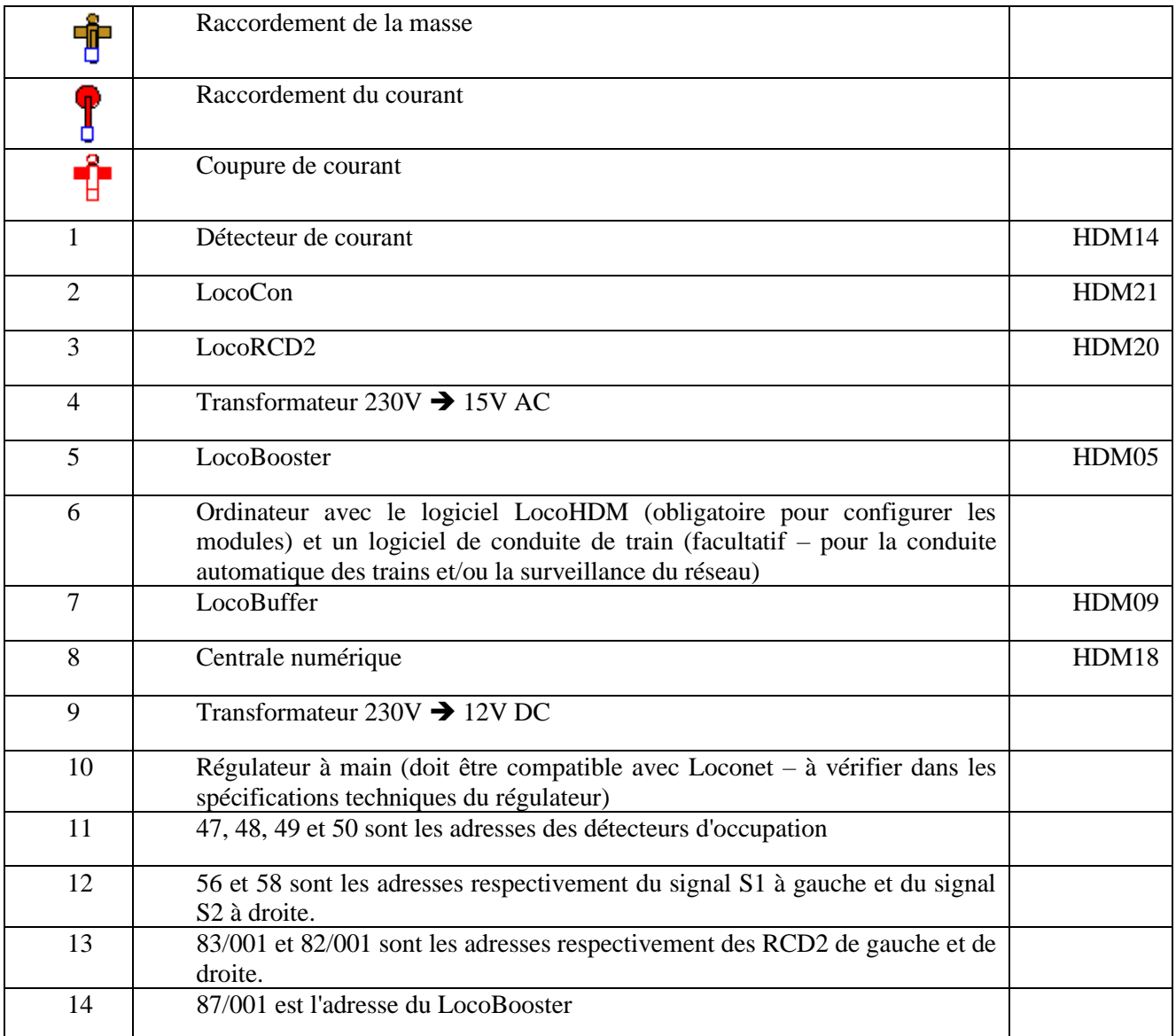

### **8. Introduction des paramètres**

Les paramètres propres à la navette comme le freinage ou l'accélération, l'arrêt, le temps d'attente, le changement de direction et le redémarrage peuvent être introduits dans le RCD2 à l'aide du programme LocoHDM qui est disponible gratuitement sur le site :<http://users.telenet.be/deloof/>

Pour le paramétrage voir également le manuel du LocoRCD2 (Référence 2) également disponible sur le site.

Vous commencez par donner à chaque module une adresse unique. Le programme de configuration LocoHDL peut alors communiquer avec les modules à tout moment, même pendant l'exploitation d'un réseau.

Après avoir saisi les adresses du LocoBooster et des deux LocoRCD2, la fenêtre "Liste d'adresses" ressemble à ceci :

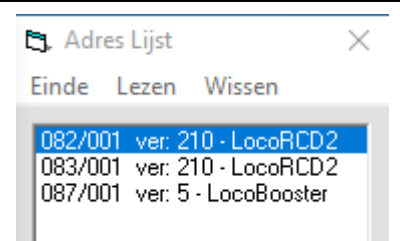

# **9. Paramétrage du LocoRCD2 pour le point d'arrêt et de retournement GAUCHE**

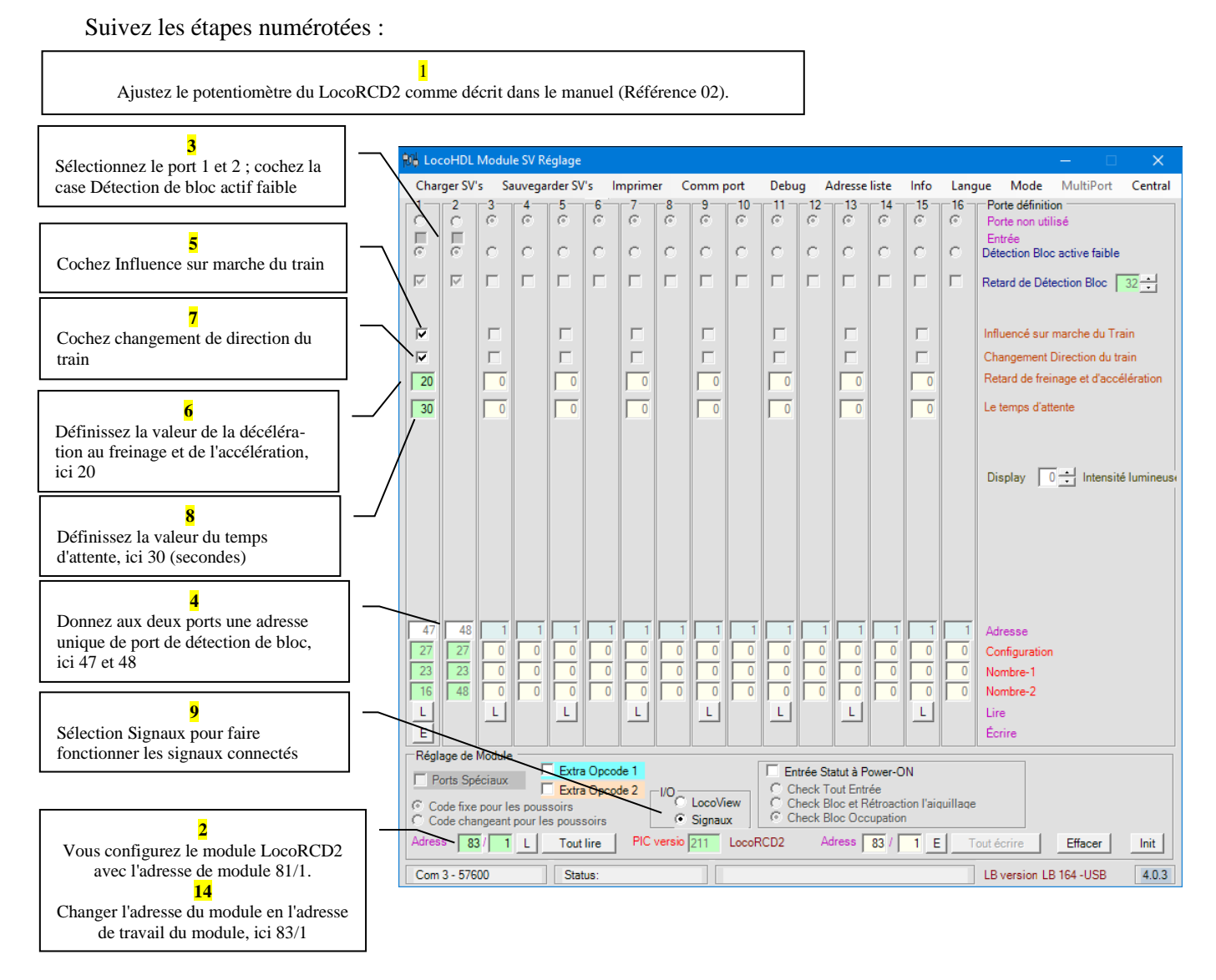

L'utilisation de l'Extra Opcode 2 offre d'autres possibilités telles que la réalisation du service de navette. Voir ci-dessous le choix des paramètres pour activer le signal à gauche.

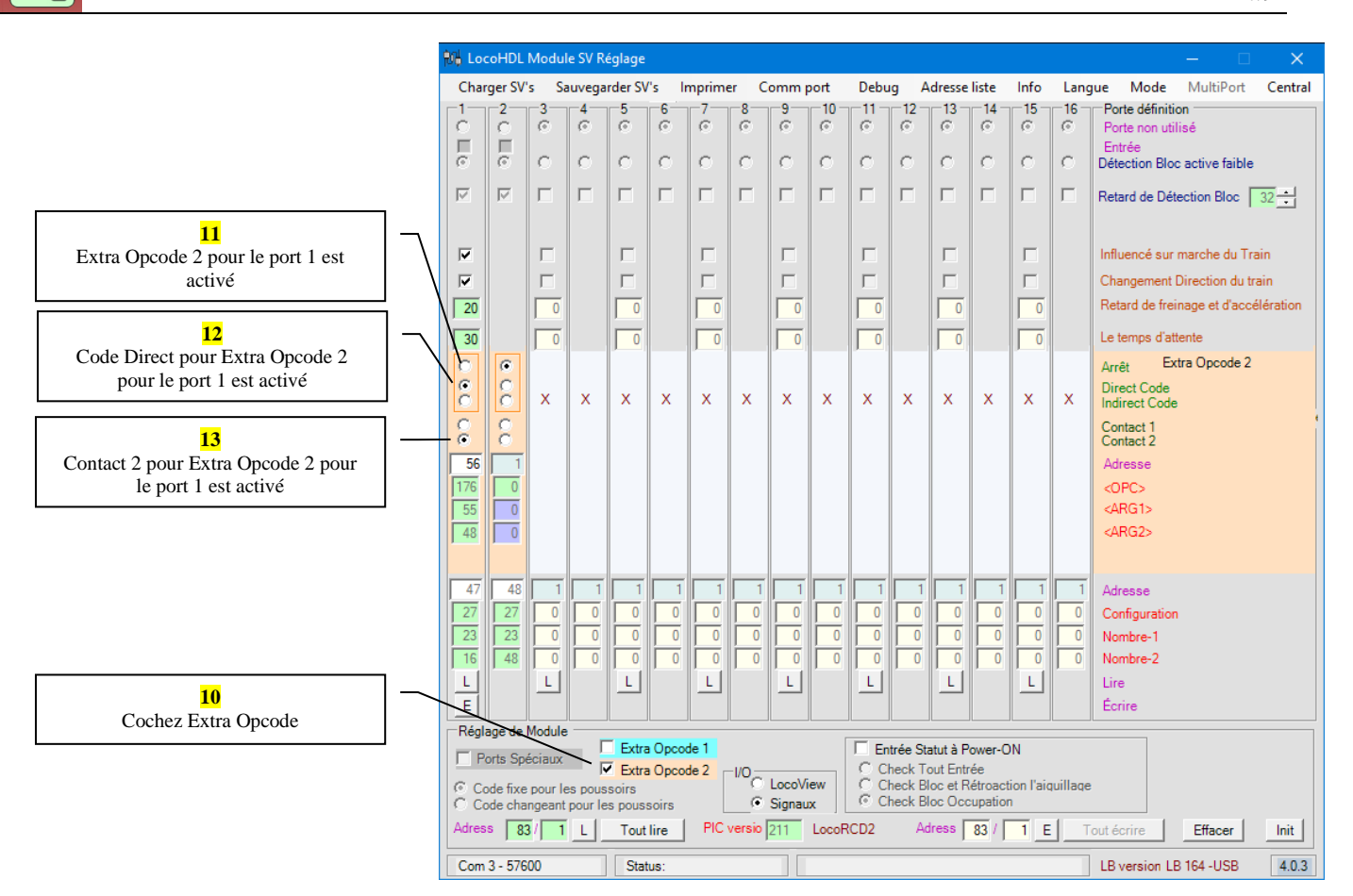

### **10. Paramétrage du LocoRCD2 pour le point d'arrêt et de retournement DROITE**

Procédez de la même manière que pour l'arrêt et le retournement GAUCHE. Vous obtiendrez les captures d'écran suivantes :

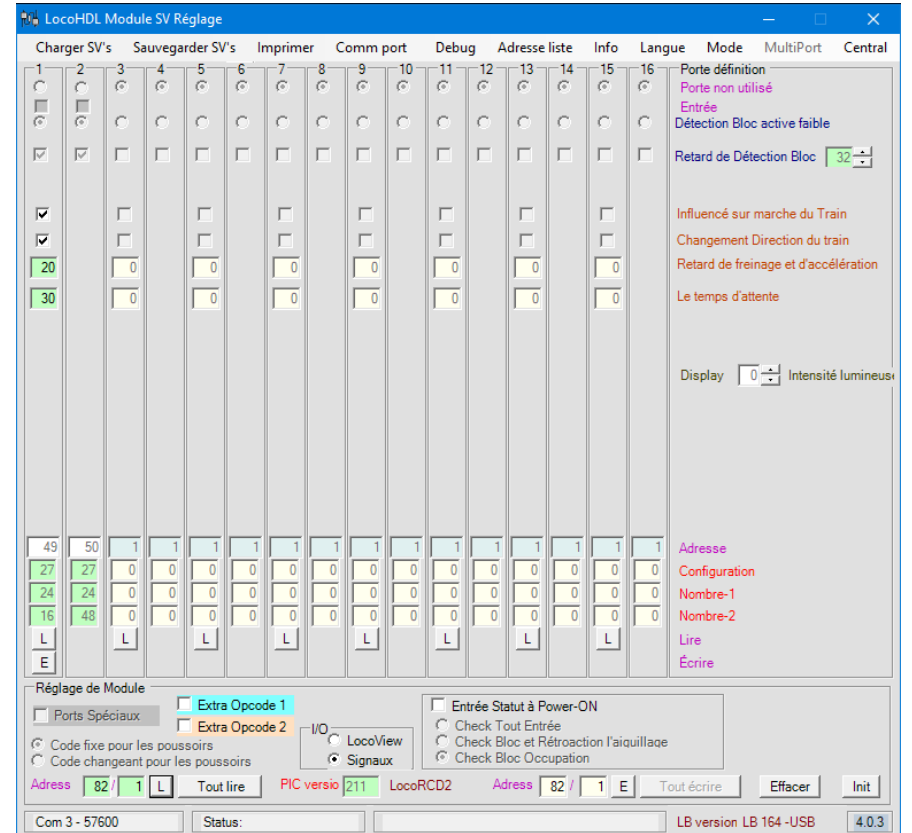

iin

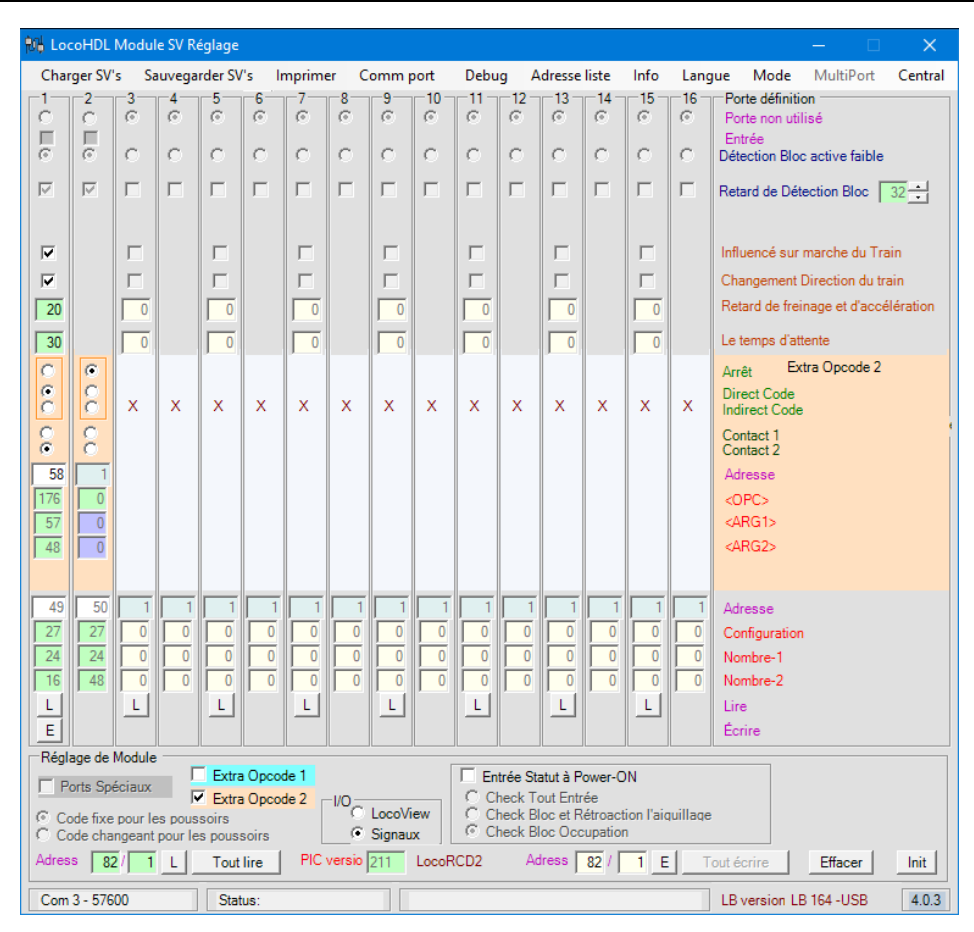

### **11. Paramétrage du LocoBuffer**

Vous trouverez ci-dessous un exemple de la configuration du LocoBooster.

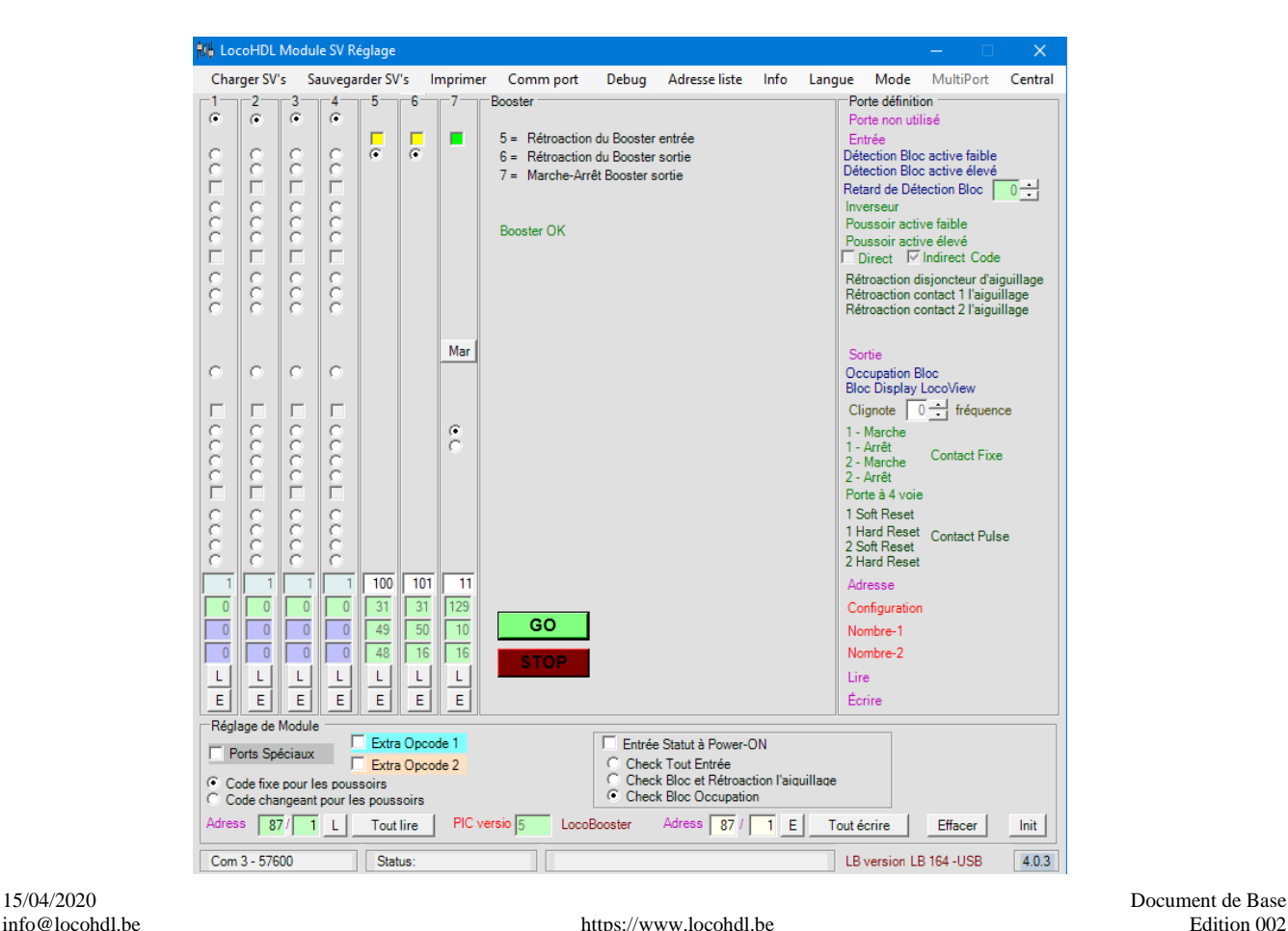

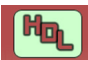

### **12. Raccordement d'un LocoRCC**

Le LocoRCC avec cut-out RailCom peut être utilisé avec les centrales numériques qui n'ont pas la capacité de cut-out RailCom.

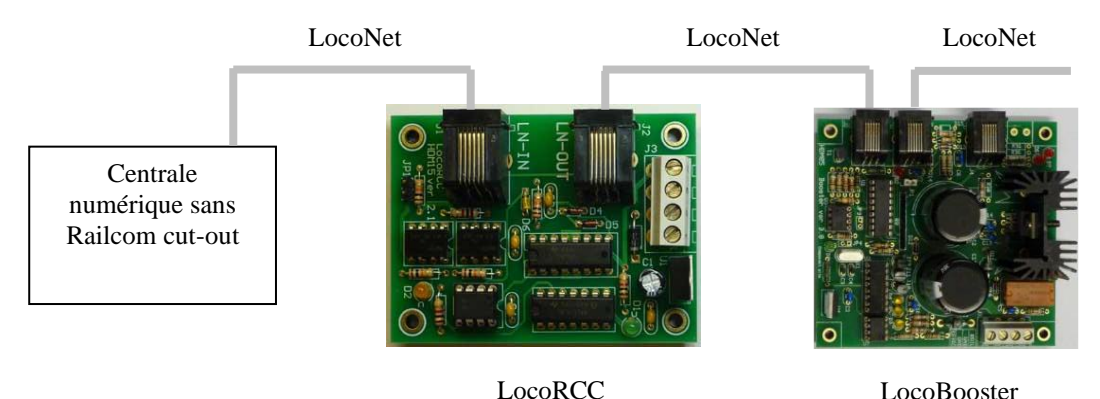

La centrale numérique DOIT être connectée au connecteur LocoNet IN du LocoRCC. Le connecteur LocoNet OUT peut être connecté à n'importe quel module ; dans l'exemple, au LocoBooster.

### **13. Points d'attention**

### **a. Longueur du rail**

La longueur de la voie de la section de roulement doit être supérieure à la longueur totale du train.

Vous êtes libre de choisir la longueur des sections de freinage et d'arrêt. Nous recommandons environ 30 cm pour la section d'arrêt et 60 cm pour la section de freinage.

### **b. Senseurs de courant**

Les senseurs courant d'un LocoRCD2 doivent être éteints avant que les senseurs de l'autre ne s'allument.

### **c. Vitesse**

Après avoir quitté un point d'arrêt et de retournement (en quittant la section de freinage), la vitesse fixée (par exemple 10 pas sur 28 ou 42 sur 128) doit être atteinte à nouveau avant que le train n'entre dans la section de freinage de l'autre point d'arrêt et de retournement. Les trains sont réglés en fonction de la vitesse.

Si vous voulez rouler à une vitesse plus élevée, il faut ajuster l'un des deux éléments :

- Prolonger la section de freinage, mais ce n'est généralement pas possible.
- Sur le LocoRCD2, réglez la vitesse de freinage ou d'accélération.